## **Firma / Mandant / Filiale öffnen**

Dieser Menüeintrag (Registerkarte: DATEI - ÖFFNEN) öffnet die Mandanteneingabemaske, die bereits im Kapitel: ["Mandant öffnen"](https://hilfe.microtech.de/go/hlpGlMandOeffnen) beschrieben wurde.

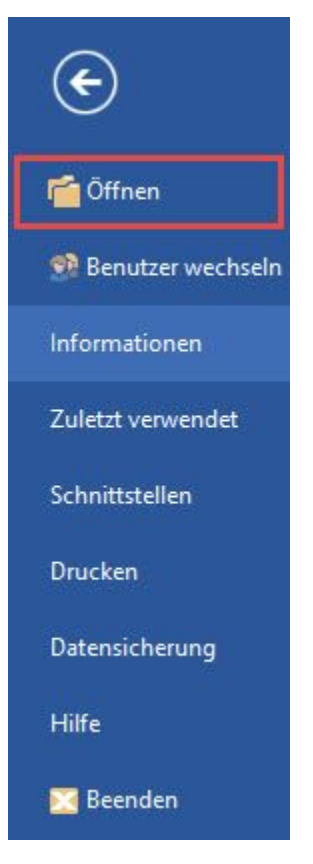

Sie werden die Funktion benötigen, wenn mehrere Mandanten in Ihrem System angelegt sind und Sie zu einem anderen, als dem aktuellen Mandanten wechseln möchten, um die Bearbeitung darin fortzusetzen.

## **Hinweis** Δ

Eine besondere Funktion kommt diesem Menüeintrag zu, wenn Sie auf diesem Weg einen [neuen Mandanten erstellen](https://hilfe.microtech.de/go/x_hlpGlMandOeffnen_MandNeu) : Es werden aus dem Mandanten, aus dem die Funktion ausgeführt wird, die Einstellungen der freigeschalteten Selektionsfelder übernommen. Wird das Programm dagegen regulär geschlossen, anschließend neu geöffnet und wird dann ein neuer Mandant angelegt wie in [Weitere Mandanten anlegen](https://hilfe.microtech.de/go/x_hlpGlMandOeffnen_MandNeu) beschrieben, so wird der Mandant ohne Voreinstellung, d.h. gemäß der Installationsvorgaben erstellt.